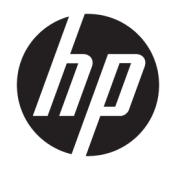

Пайдаланушы нұсқаулығы

© Copyright 2018 HP Development Company, L.P.

Осы құжатта берілген ақпарат ескертусіз өзгертіледі. HP өнімдері мен қызметтеріне кепілдік осындай өнімдермен және қызметтермен бірге берілетін тікелей кепілдік мәлімдемелерінде ғана беріледі. Осы құжаттағы ақпарат қосымша кепілдік деп түсінілмеуі тиіс. HP компаниясы осы құжаттағы техникалық немесе редакторлық қателер немесе қамтылмай қалған мәліметтер үшін жауапты емес.

Екінші басылым: шілде, 2018 ж.

Бірінші шығарылым: маусым, 2017 ж.

Құжат бөлігінің нөмірі: 937403-DF2

#### **Осы нұсқаулық туралы**

Бұл нұсқаулық сканерді орнату және пайдалану туралы ақпарат береді.

- **АБАЙ БОЛЫҢЫЗ!** Алды алынбаса, өлім жағдайына немесе ауыр жарақатқа себеп болуы **мүмкін**  болған қауіпті жағдайды көрсетеді.
- **ЕСКЕРТУ:** Алды алынбаса, өлім жеңіл немесе орташа жарақатқа себеп болуы **мүмкін** болған қауіпті жағдайды көрсетеді.
- $\ddot{a}$  **МАҢЫЗДЫ АҚПАРАТ:** Маңызды, бірақ қауіпті емес ақпаратты көрсетеді (мысалы, мүліктік залалға қатысты хабарлар). Маңызды ескертпе пайдаланушыға процедураны дәл сипатталғандай орындалмаса, деректердің жойылуына немесе жабдық не бағдарламалық құралдың зақымдалуына себеп болуы мүмкін. Сонымен қатар тұжырымды түсіндіру немесе тапсырманы орындау туралы негізгі ақпаратты қамтиды.
- **ЕСКЕРТПЕ:** Негізгі мәтіннің маңызды бөлімдерін ерекшелеуге немесе қосымша жасауға арналған қосымша ақпараттан тұрады.
- **КЕҢЕС:** Тапсырманы аяқтауға арналған пайдалы кеңестерді қамтамасыз етеді.

## Мазмұны

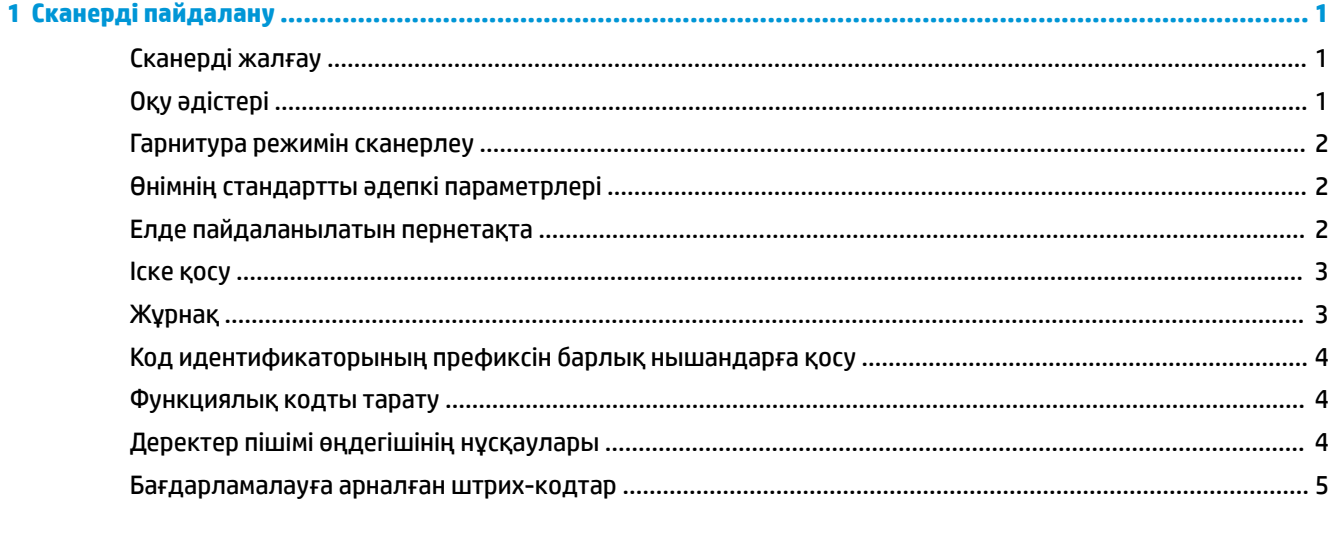

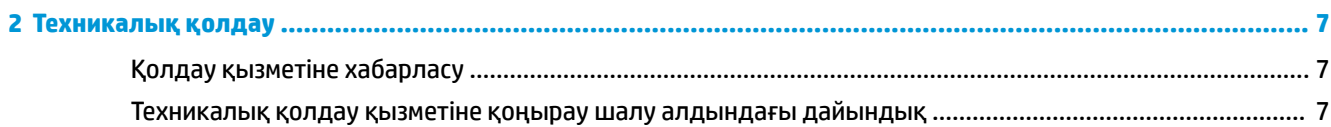

# <span id="page-6-0"></span>**1 Сканерді пайдалану**

### **Сканерді жалғау**

- **1.** Компьютердің қуатын өшіріңіз.
- **2.** Сканердің USB кабелін Енгізу/шығару қосылу негізіндегі USB Type-A портына жалғаңыз.

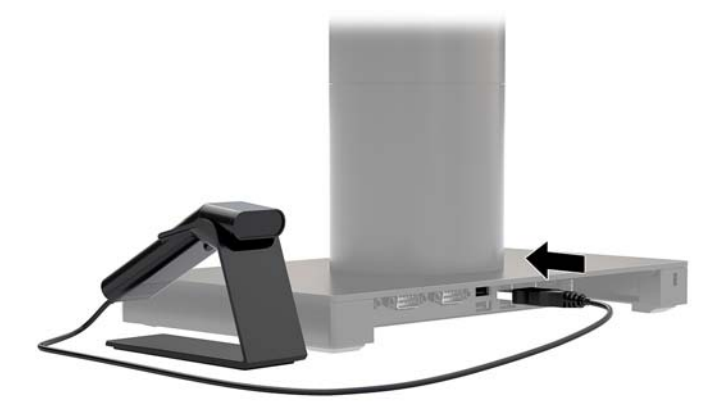

**3.** Компьютердің қуатын қосыңыз.

### **Оқу әдістері**

Көріністапқыш штрих-кодының үстіне ортасы бойынша туралау қажет бағыттау сәулесін береді, бірақ оны жақсы оқылуы үшін кез келген бағытта орналастыруға болады. Сканерді штрих-кодының үстінде ұстаңыз, түймені басыңыз және бағыттау сәулесін штрих-кодында ортасы бойынша туралаңыз.

Бағыттау сәулесі сканер кодқа жақын болғанда кішірек және кодтан алыс болған кезде үлкендеу болады. Тиісті түрде оқылуы үшін сканерді кішірек штрих-кодтарға жақын және үлкен штрихкодтардан алыс ұстаңыз.

Егер штрих-код көп шағылысатын болса (мысалы, қабатты), штрих-кодтың сканерленуі үшін сканерді бұрышта еңкейту қажет.

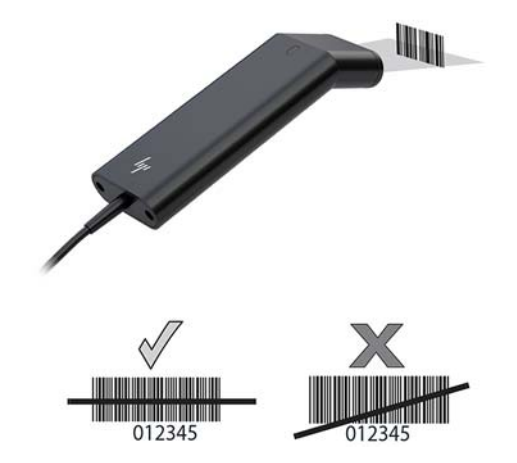

### <span id="page-7-0"></span>**Гарнитура режимін сканерлеу**

Сканер тұғырға орналастырылған кезде сканердің бекітілген сенсоры сканерді гарнитура режиміне орналастырады. Сканер тұғырдан алынып тасталған кезде ол қалыпты гарнитура режимінде жұмыс істейді.

- **1.** Барлық кабель қосылымдарының барынша жалғанғанына көз жеткізіңіз.
- **2.** Сканерді тұғырға орналастырып, сканерді тұғырға енгізіңіз.
- **3.** Штрих-кодты сканерлеу үшін, штрих-кодты сканерге орналастырыңыз және сканерлеу сызығының әр штрихты және нышан кеңістігін кесіп өтетініне көз жеткізіңіз.
- **4.** Шифрын сәтті шешкеннен кейін, сканер дыбыстық сигнал береді және жарық диоды жасыл түске айналады.

#### **Өнімнің стандартты әдепкі параметрлері**

Мына штрих-код өнімнің барлық стандартты әдепкі баптауларын ысырады.

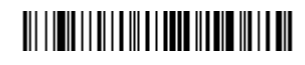

Өнімнің стандартты әдепкі параметрлері

### **Елде пайдаланылатын пернетақта**

Ел пернетақтасын бағдарламалау үшін, төмендегі Пернетақта елін бағдарламалау штрих-кодын сканерлеп, [Бағдарламалауға арналған штрих-кодтар](#page-10-0) (5-бет) ішіндегі сандық штрих-кодтарды сканерлеңіз және Сақтау штрих-кодын сканерлеңіз. Жалпы ереже ретінде мына таңбалар қолдауы Құрама Штаттардан басқа елдердегі сканерде жоқ:

 $@| $ # \{ \} [ ] = / \{ \cdot \}$   $\sim$  -.

Пернетақта елін бағдарламалау

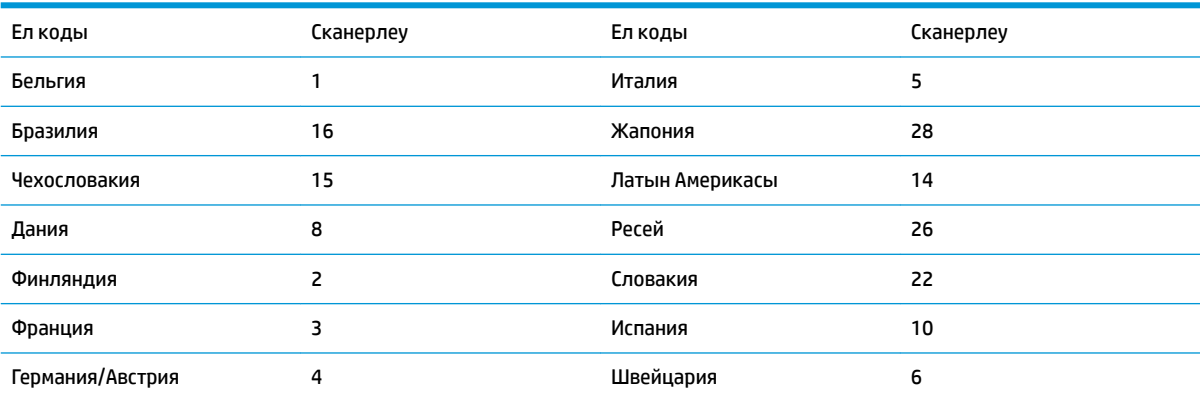

<span id="page-8-0"></span>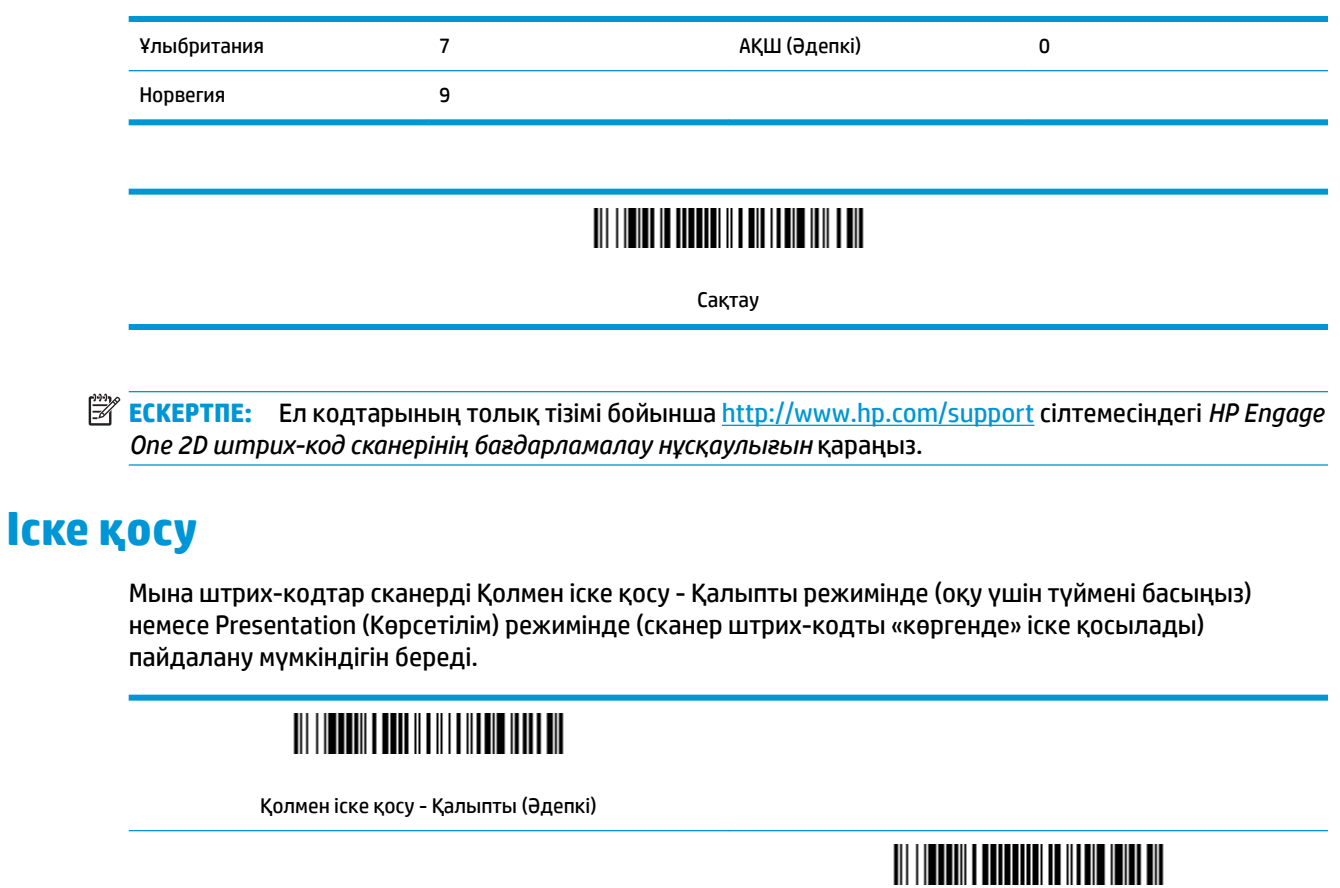

Презентация режимі

### **Жұрнақ**

Егер штрих-кодтан кейін жылжыма бөліктің қайтаруы қажет болса, CR жұрнағын қосу штрих-кодын сканерлеңіз. Штрих-кодтан кейін табуляция таңбасын қосу үшін Табуляция жұрнағын қосу штрихкодын сканерлеңіз. Немесе жұрнақтарды алып тастау үшін Жұрнақты алып тастау штрих-кодын сканерлеңіз.

### 

CR жұрнағын қосу

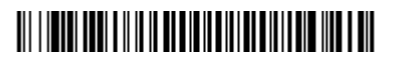

Tab жұрнағын қосу

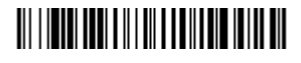

Жұрнақты алып тастау

### <span id="page-9-0"></span>**Код идентификаторының префиксін барлық нышандарға қосу**

Егер Код идентификаторы префиксін барлық нышандарға бірден қосу қажет болса, мына штрихкодты сканерлеңіз.

### 

Код идентификаторы префиксін барлық нышандарға қосу (Уақытша)

**ЕСКЕРТПЕ:** Код идентификаторларының толық тізімі бойынша http://www.hp.com/support торабындағы *HP Engage One 2D штрих-код сканерінің бағдарламалау нұсқаулығын* қараңыз.

### **Функциялық кодты тарату**

Бұл таңдау қосылған және функциялық кодтар сканерленген деректер ішінде болған кезде сканер функциялық кодты терминалға жібереді. Осы функциялық кодтар диаграммалары [http://www.hp.com/](http://www.hp.com/support) [support](http://www.hp.com/support) сілтемесіндегі *HP Engage One 2D штрих-код сканерінің бағдарламалау нұсқаулығында*  берілген. Сканер пернетақта қосқышы режимінде болған кезде сканерлеу коды жіберілмес бұрын кілт кодына түрлендіріледі.

### 

Қосу (Әдепкі)

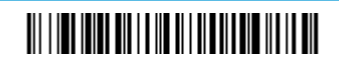

Ажырату

### **Деректер пішімі өңдегішінің нұсқаулары**

Мыналар деректер пішімін енгізу бойынша қысқартылған нұсқаулар. Толық нұсқаулар бойынша <http://www.hp.com/support> сілтемесіндегі *HP Engage One 2D штрих-код сканерінің бағдарламалау нұсқаулығын* қараңыз.

Төмендегі нұсқауларды орындаңыз.

- **1. Деректер пішімін енгізу** нышанын сканерлеңіз.
- **2.** Басты/баламалы пішім: басты пішімі бойынша **0** сканерлеңіз.
- **3.** Терминал түрі: кез келген терминал түрі бойынша **099** сканерлеңіз.
- **4.** Код идентификаторы: кез келген штрих-код түрі бойынша **99** сканерлеңіз.
- **5.** Ұзындығы: кез келген ұзындық штрих-коды бойынша **9999** сканерлеңіз.
- **6.** Өңдегіш пәрмендері: кейінгі бағдарламалау диаграммасын пайдаланыңыз.
- **7.** Жазбаларды сақтау үшін **Сақтау** пәрменін сканерлеңіз.

### <span id="page-10-0"></span>

Деректер пішімін енгізу

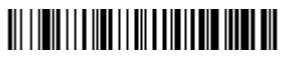

Барлық деректер пішімдерін тазалау

## 

Сақтау

### **Бағдарламалауға арналған штрих-кодтар**

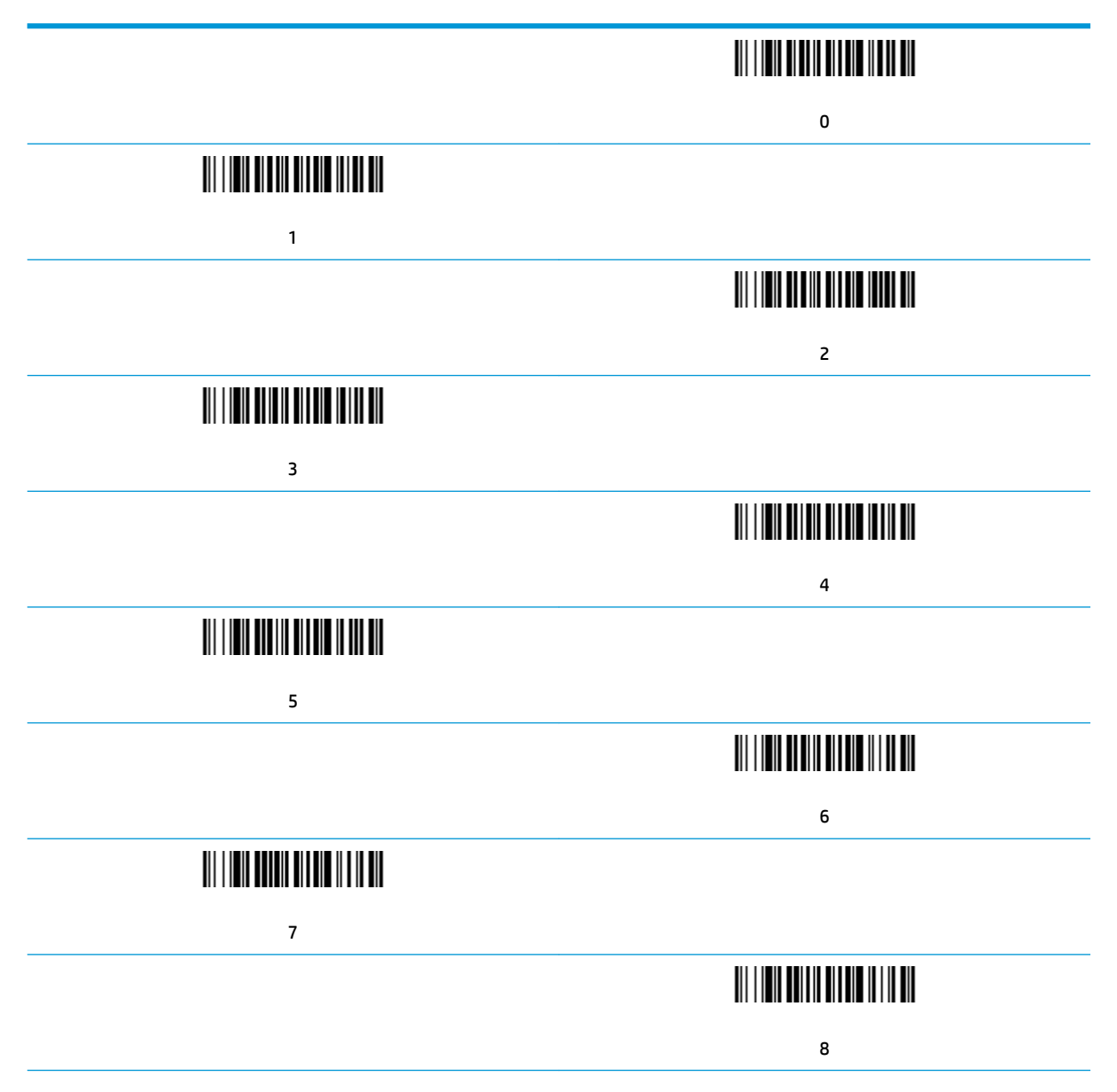

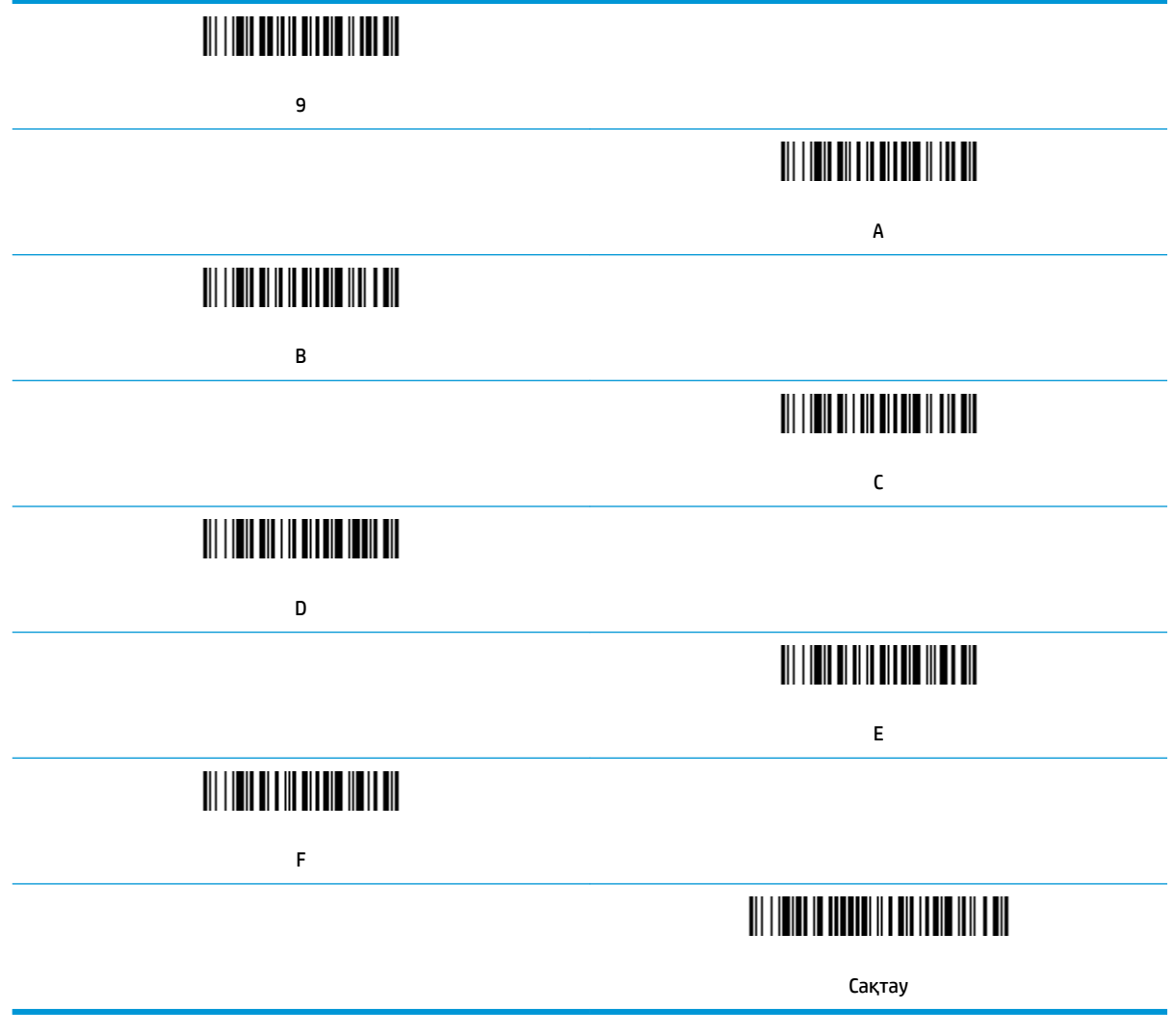

## <span id="page-12-0"></span>**2 Техникалық қолдау**

### **Қолдау қызметіне хабарласу**

Жабдық немесе бағдарламалық құрал ақауын шешу үшін <http://www.hp.com/support>мекенжайына өтіңіз. Бұл сайтты ақауларды жою туралы талқылау форумдар және нұсқаулардың сілтемелерін қамтитын өнім туралы ақпаратты алу үшін пайдаланыңыз. Сонымен қатар HP компаниясына хабарласу және қолдау көрсету қорабы туралы ақпаратты алуыңызға болады.

### **Техникалық қолдау қызметіне қоңырау шалу алдындағы дайындық**

Егер мәселе шешілмесе, техникалық қолдау қызметіне қоңырау шалу қажет болуы мүмкін. Қоңырау шалғанда сізде келесі ақпарат болуы керек:

- Егер өнім HP POS компьютеріне қосылған болса, POS компьютерінің сериялық нөмірін беріңіз
- Шоттағы сатып алынған күн
- Өнімде орналасқан қосалқы бөлшектердің нөмірлері
- Ақаулық туындаған кездегі жағдай
- Алынған қате туралы хабарлар
- Жабдық конфигурациясы
- Пайдаланылатын жабдық пен бағдарламаның атауы мен нұсқасы